TUTORIEL FORMULAIRE Aide exceptionnelle en faveur des personnes physiques et morales de droit privé encadrant des activités sportives et particulièrement affectées par la fermeture des remontées mécaniques dans le contexte de l'épidémie de covid-19

Ci-dessous le déroulé du formulaire d'aide mis en place par le gouvernement pour donner suite à la parution du décret du 5 octobre 2021

Ce formulaire est disponible sur le site du ministère des sports :

https://www.demarches-simplifiees.fr/commencer/aidemontagnecovid

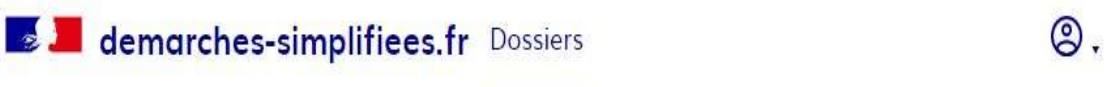

Aide exceptionnelle en faveur des personnes physiques et morales de droit privé encadrant des activités sportives et particulièrement affectées par la fermeture des remontées mécaniques dans le contexte de l'épidémie de covid-19

A Inviter une personne à modifier ce dossier

 $\overline{X}_{A}$ .

Aide v

Pour commencer à remplir le formulaire, vous devez vous connecter via FRANCE-CONNECT en choisissant l'un des sites internet proposés pour vous identifier.

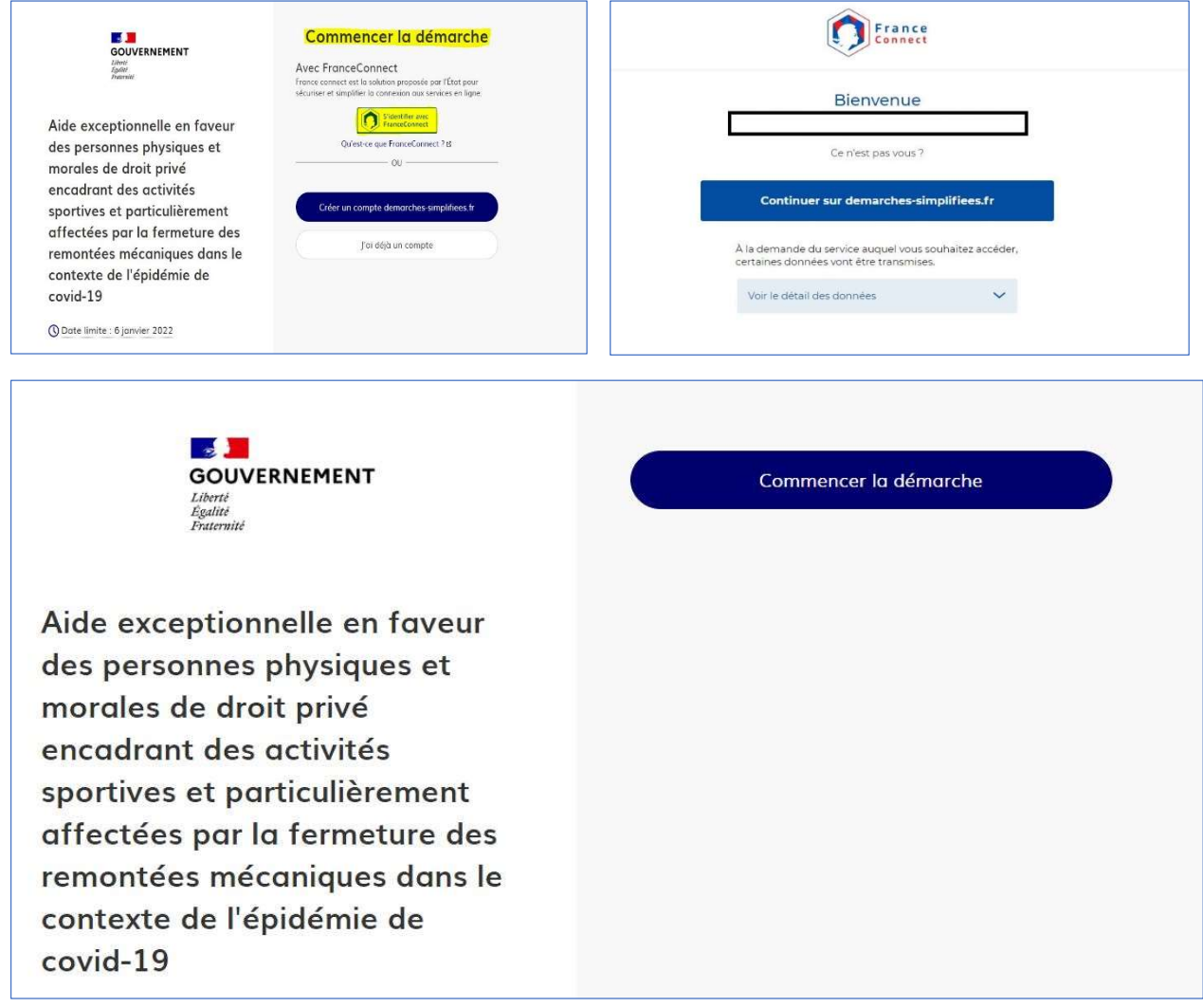

Une fois connecté, cliquez sur « COMMENCER LA DEMARCHE », renseignez votre n° SIRET et vérifiez vos informations.

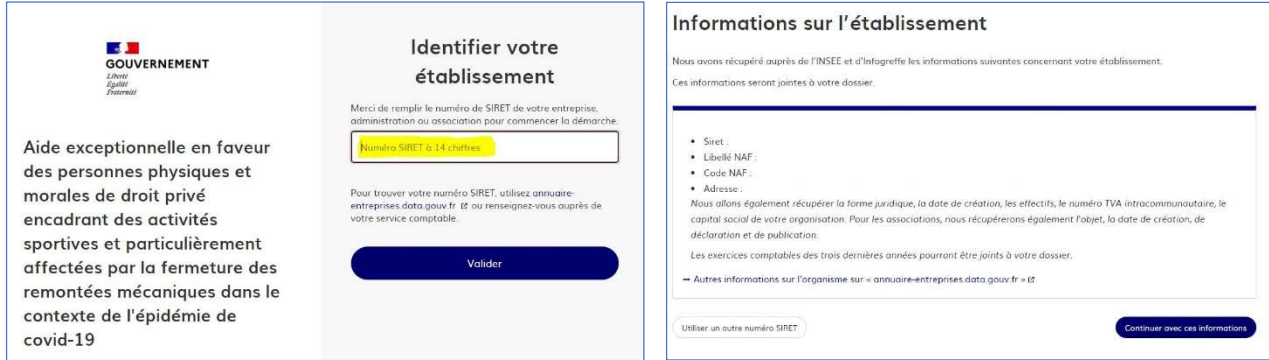

Ces étapes terminées, vous arrivez au formulaire de demande. Vous devez alors renseigner les différentes informations qui vous sont demandées.

Un brouillon est automatiquement créé si vous ne pouvez pas terminer votre demande en une fois.

Si votre demande est complète alors pensez bien à « DEPOSER VOTRE DOSSIER ».

1<sup>ère</sup> information demandée : le massif dans lequel vous enseignez. Une liste déroulante vous permet de choisir.

Si vous remplissez les conditions d'éligibilité, cochez la case correspondante

Cochez ensuite NON à la question « êtes-vous une personne morale ? » et également NON à la question « avez bénéficié du fonds de solidarité ? » (si c'est votre cas)

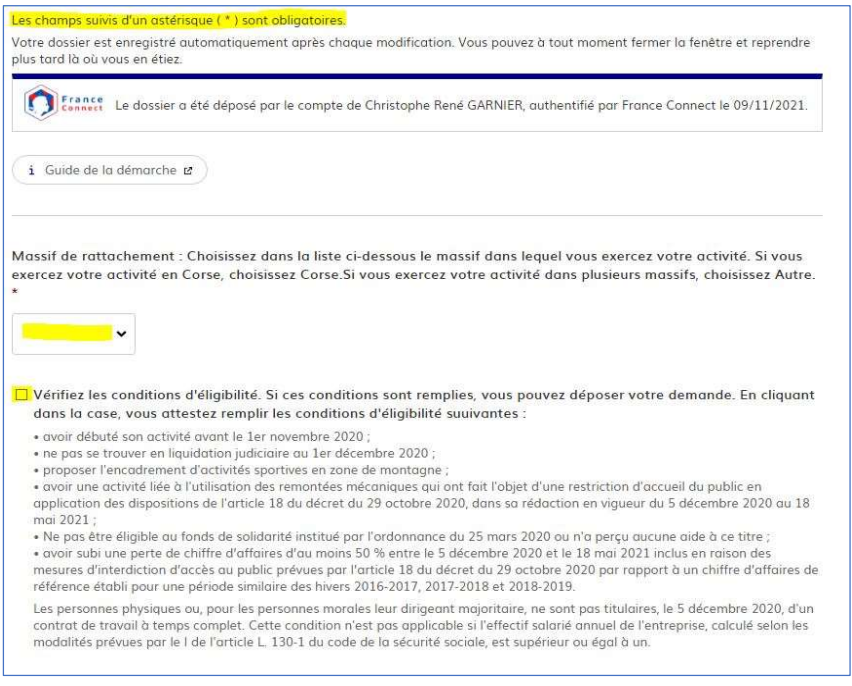

## Précisions

Les personnes morales encadrant des activités sportives en zones de montagne constituées sous forme de syndicat professionnel au sens des dispositions de l'article L. 2131-1 du code du travail sont éligibles au présent dispositif. La notion de chiffre d'affaires s'entend comme le chiffre d'affaires hors taxes Pour plus d'information, reportez-vous au guide téléchargeable sur la page d'accueil.

Etes-vous une personne morale?

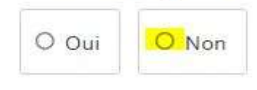

Avez-vous bénéficié du fonds de solidarité ? \*

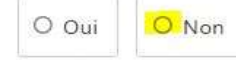

Vous devez ensuite renseigner la PARTIE 1 qui reprend les informations sur l'identité du demandeur.

Vous allez devoir télécharger votre avis de situation sur le lien indiqué, le joindre au formulaire et remplir les autres champs.

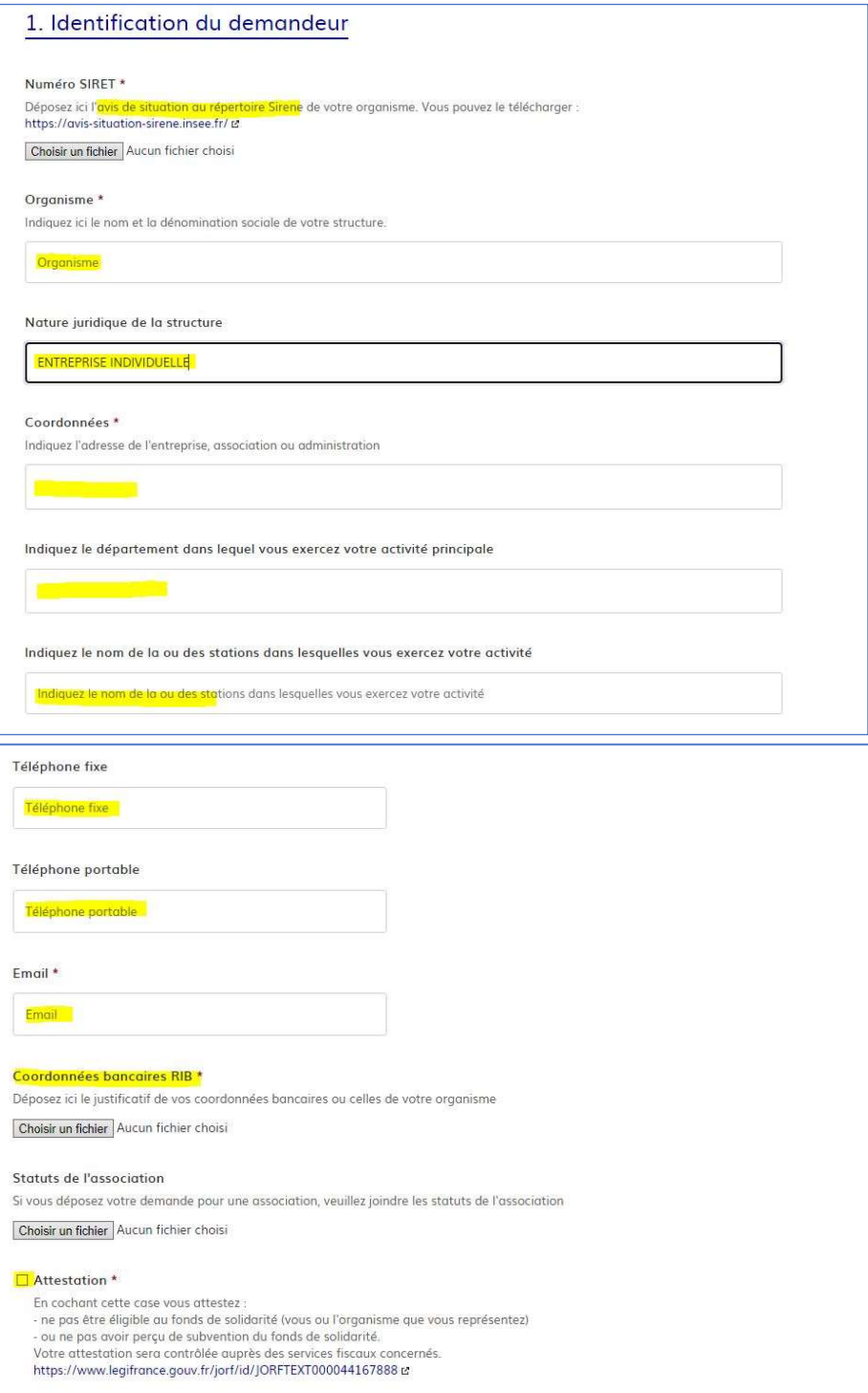

## Une fois ces informations renseignées, passez à la partie 2 qui concerne les pièces justificatives.

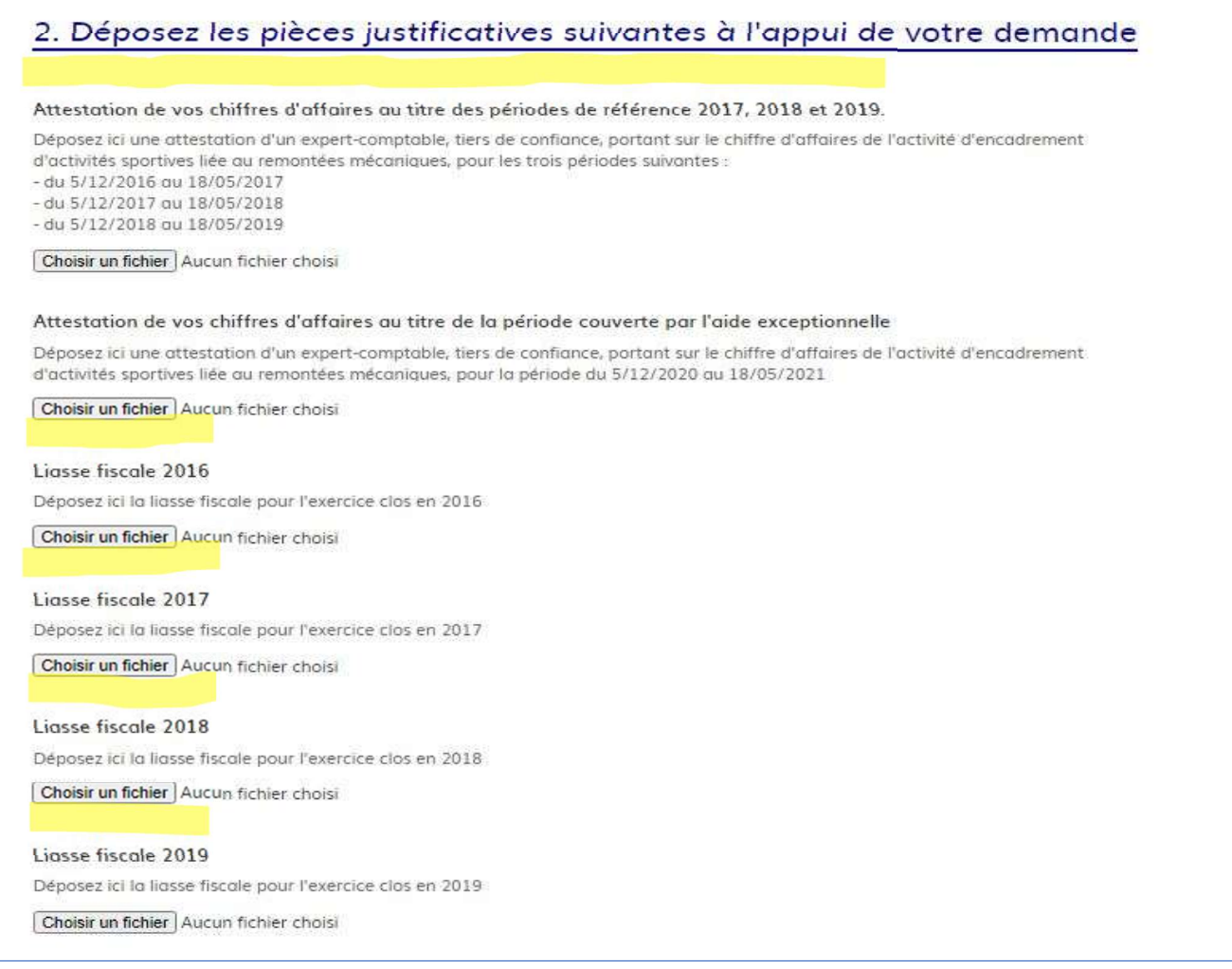

# Si vous n'êtes pas en mesure de fournir les pièces demandées, fournissez alors celle(s) que vous avez et expliquez votre situation.

#### CAS PARTICULIER : vous ne pouvez fournir une ou plusieurs pièces justificatives

Expliquez votre situation

#### CAS PARTICULIER - Attestation de chiffres d'affaires

Si vous ne pouvez pas fournir l'attestation de l'expert comptable pour :

- soit la totalité des trois périodes considérées,

- soit une seule de ces périodes,

déposez ici une attestation de l'expert comptable, tiers de confiance, sur les périodes disponibles, ou seulement la période du 5 décembre 2019 au 18 mai 2020.

Choisir un fichier Aucun fichier choisi

### CAS PARTICULIER - Liasse fiscale

Si vous ne pouvez pas fournir une des liasses fiscales demandées, ou la totalité des liasses fiscales, déposez ici la liasse fiscale de l'exercice clos en 2020.

Choisir un fichier Aucun fichier choisi

## Déclaration sur l'honneur : veuillez cocher la case si vous pouvez attester des éléments ci-dessous \*

Je certifie sur l'honneur le respect par la personne encadrant des activités sportives en zones de montagne des conditions prévues par le décret 2021-1295 du 5 octobre 2021, l'exactitude des informations déclarées ainsi que l'absence de dette fiscale ou sociale impayée au 31 décembre 2019

Une fois tous les éléments joints à votre dossier, cliquez sur « DEPOSER LE DOSSIER ».

Si vous avez des questions, un mail et une ligne directe sont à votre disposition.

Cette démarche est gérée par :

Poser une question sur votre dossier : Ministère chargé des Sports<br>
Ministère chargé des Sports<br>
Ministère chargé des Sports<br>
Par téléphone : 01 40 45 94 15<br>
95 avenue de France 75013 PARIS<br>
Statistiques : voir les statistiques de la d Par email: aidemontagnecovid@sports.gouv.fr Statistiques : voir les statistiques de la démarche

Conservation des données :

Dans demarches-simplifiees.fr: 24 mois Par l'administration : 120 mois

Accessibilité : non conforme  $\vec{E}$  - CGU  $\vec{E}$  - Mentions légales  $\vec{E}$  - Documentation  $\vec{E}$  - Contact technique - Aide  $\vec{E}$